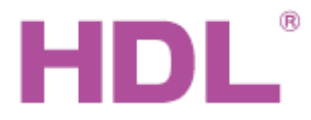

## Katalogový list

#### **Parametry**

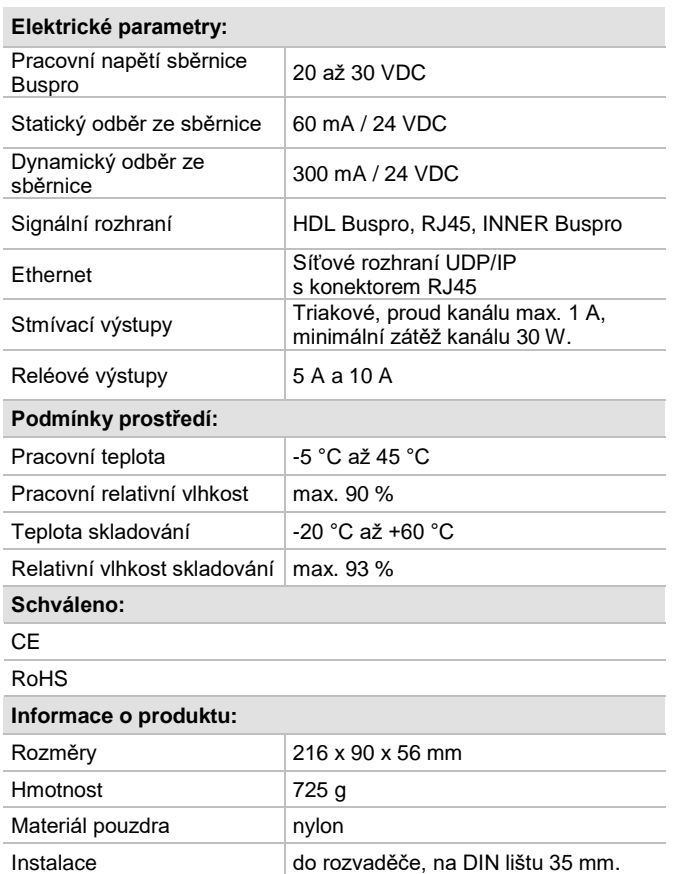

Stupeň krytí **IP20** 

## **Značení vodičů sběrnice HDL Buspro**

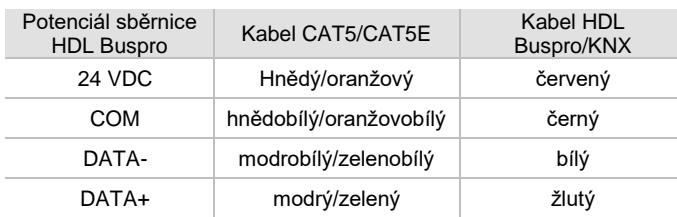

## **Důležité poznámky**

- Kabel sběrnice: kabel HDL Bus / KNX, čtyřpólový kabel s jedno-žilovými měděnými vodiči 0,8 mm.
- Připojení sběrnice: hand-in-hand.
- Kabel pro Ethernet alespoň kategorie CAT5E.
- IP adresa a adresa MAC musí být v síti Ethernetu jedinečné.
- Ujistěte se, že napájecí střídavé napětí odpovídá specifikaci.
- Proud výstupních kanálů nesmí překročit předepsanou hodnotu.
- Zátěž stmívačů musí být vhodná pro stmívání na náběžnou hranu, tedy činné nebo induktivní povahy. Příklady přípustné zátěže: žárovka, halogen, světelný zdroj s klasickým transformátorem atd.
- Pojistka musí být typu aR hodnoty max.10 A.
- Při výměně pojistky je třeba vypnout napájení.

## **Obecný přehled**

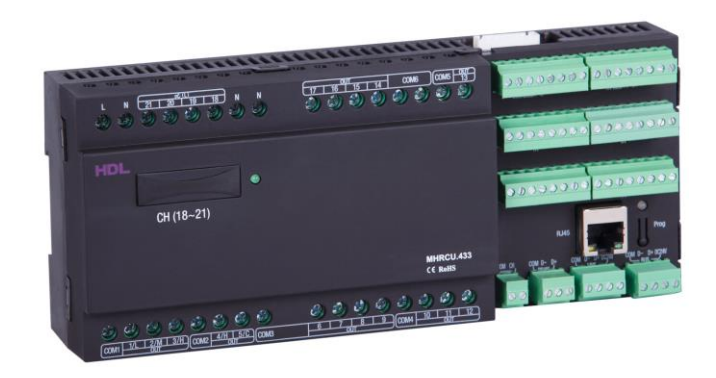

## **Modul RCU pro řízení hotelového pokoje HDL-MHRCU.433**  je sdružený modul vstupů a výstupů. 22 výstupních kanálů typu kontakt relé nebo stmívač, 24 vstupů pro bezpotenciálové kontakty, 12 výstupů pro kontrolky LED.

#### **Funkce**

- Možnost nastavit max. 12 scén.
- Výstupní kanály 1 až 13 jsou reléové kontakty, každý kanál max. 5 A
- Výstupní kanály 14 až 17 jsou reléové kontakty, každý kanál max. 10 A
- Kanály 18 až 21 jsou výstupy stmívačů na náběžnou hranu, max. proud každého kanálu 1 A. Ochrana proti zkratu vestavěnými výměnnými pojistkami. Zkrat na kanálu nebo vadná pojistka je indikována blikáním kontrolky.
- Kanál 22 je kontakt relé s max. proudem 1 A.
- 24 vstupů pro bezpotenciálový kontakt proti společnému pólu.
- 11 výstupů k připojení kontrolek LED. Výstupy zrcadlí stav 11 vstupů pro bezpotenciálový kontakt.

## **Postup instalace**

- Nasaďte zařízení na DIN lištu do rozvaděče.
- Ujistěte se, že ve vodičích sběrnice i silových kabelů není zkrat
- Připojte kabel sběrnice a silové vodiče. Ujistěte se, že barva vodičů odpovídá specifikaci a připojení vodičů je správné.
- Svorky napájecích vodičů jsou určeny pro průřezy od 2,5 mm<sup>2</sup> do 4 mm<sup>2</sup>, svorky vodičů zátěže od 1,5 mm<sup>2</sup> až 2.5 $\text{mm}^2$ .
- ◼ Uspořádat kabely tak, aby sběrnicový kabel HDL Buspro byl co nejdále od kabelů silových.
- Po instalaci dotáhnout všechny spoje, max. moment je 0,4 Nm.

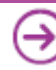

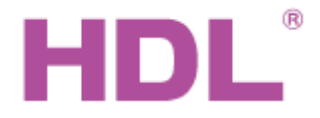

# Katalogový list

## **Rozměry a zapojení**

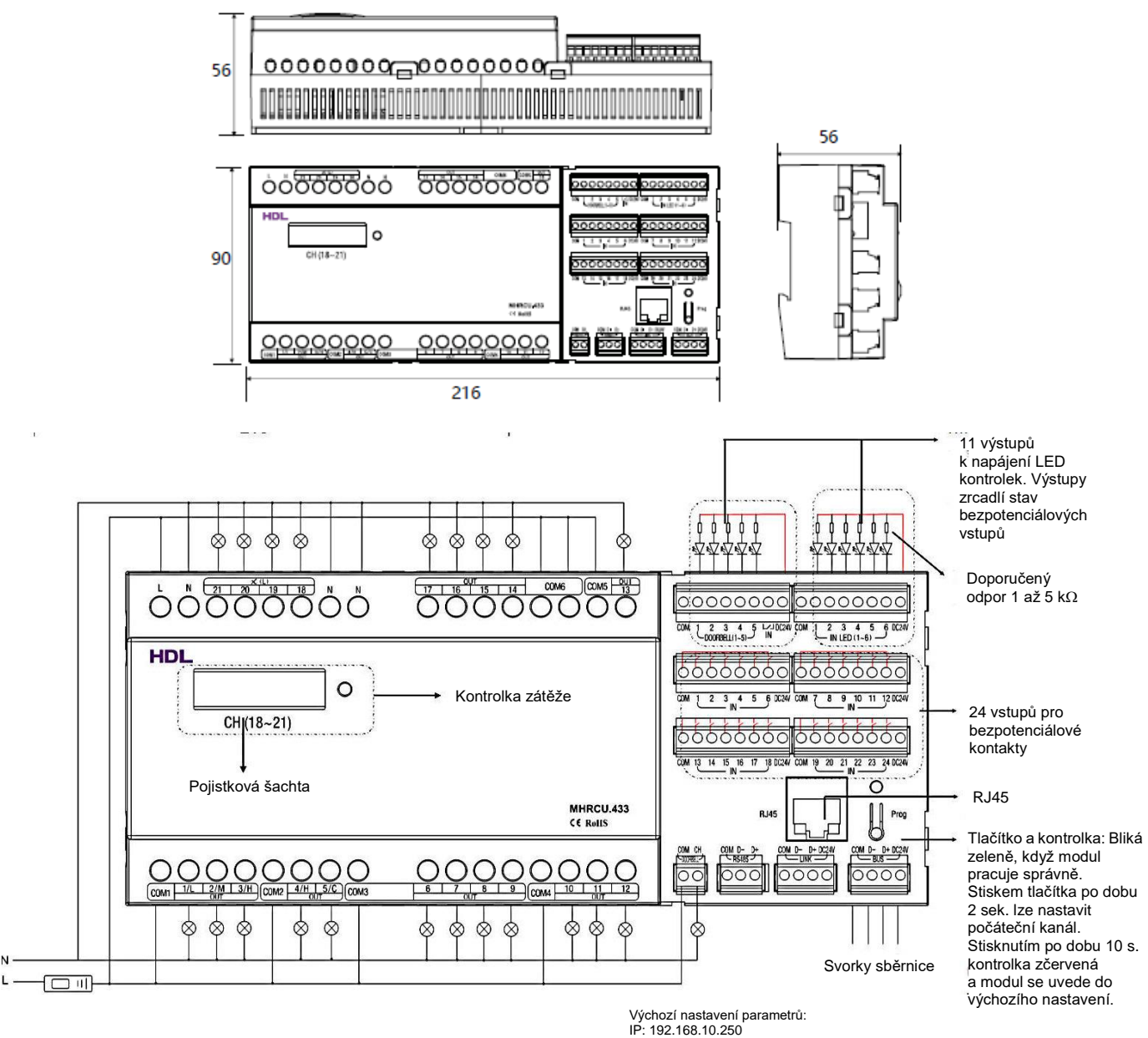

IP routeru: 192.168.10.1 Port: 6000

Nastavení síťového segment modulu musí být stejné jako u PC.

## **Bezpečnostní opatření** UPOZORNĚNÍ

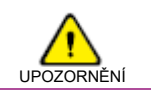

- Každý kanál musí být chráněn externím jističem patřičné hodnoty.
- Vyvarujte se chybného zapojení na rozhraní Buspro, mohlo by dojít k jeho poškození.
- Zabraňte vniku kapalin do modulu, mohlo by dojít k jeho poškození.
- Nedovolte, aby se střídavé napětí dostalo do zapojení sběrnice, poškodilo by to všechna zařízení v systému.
- Zajistěte dostatečné odvětrání.
- Po připojení k síti 230 V se nedotýkat svorek a vodičů modulu, předejdete úrazu elektrickým proudem. Pod napětím smí s modulem manipulovat jen osoba s příslušnou elektrotechnickou kvalifikací.
- Pozor, na čele modulu se nachází pojistková šachta. Modul je určen k odborné instalaci tak, aby bez použití nástrojů byl nepřístupný.

#### **Obsah balení**

■ Katalogový list 1x

■ Modul HDL-MHRCU.433 1x

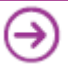